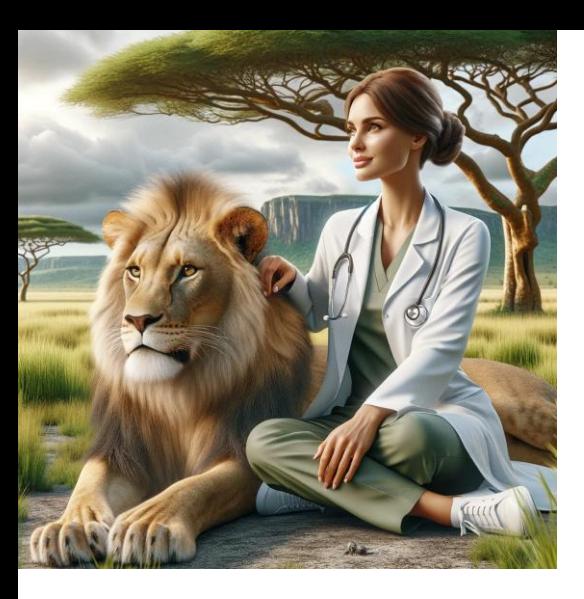

**Praktična uporaba generativne AI – kako doseči dvakratno povečanje produktivnosti?**

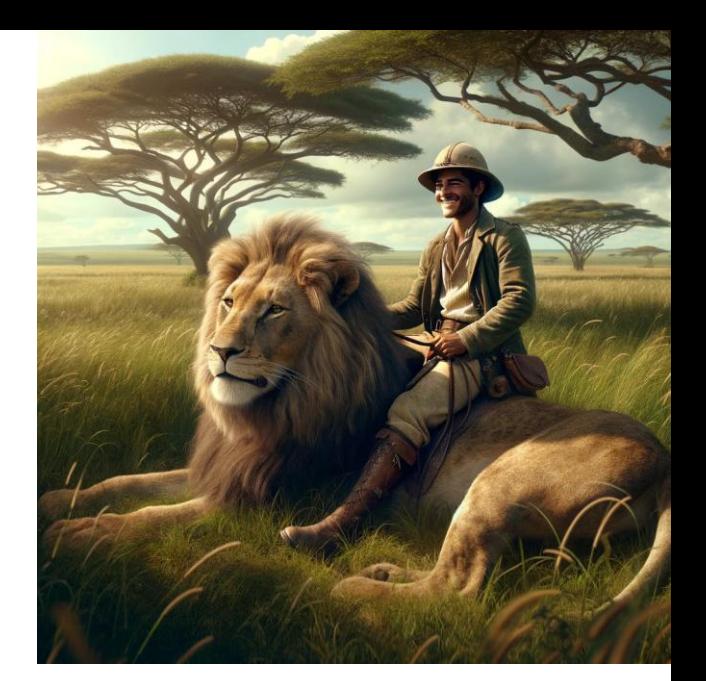

DiL

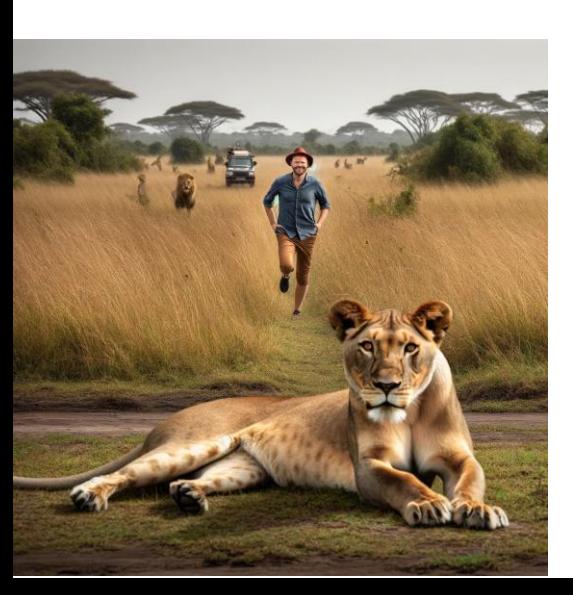

Odsek za inteligentne sisteme

Institut "Jožef Stefan"

Matjaž Gams

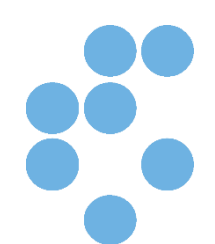

Zdr. zbornica, 20.3.2024

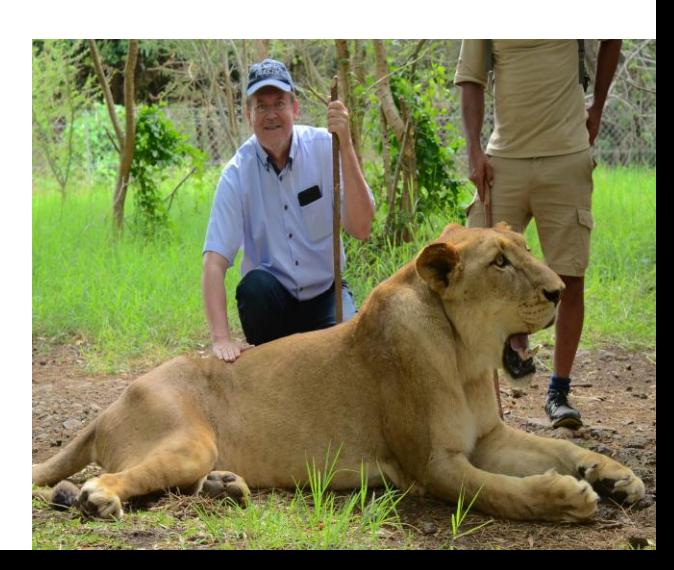

# Agenda

- Ponovitev osnovnih konceptov
- Prototip Domačega doktorja
- Splošna načela dela s teksti s primerom 1
- Primer 2: dopis komunali, pacientu
- Primer 3: razlaga vloženega
- Primer 4: sistemska pomoč (Word ...)
- Kaj znajo GPTji (vse  $\circledcirc$ )
- Vaje: GPT4, Copilot, Gemini (Bard) -- primer: Google: Copilot

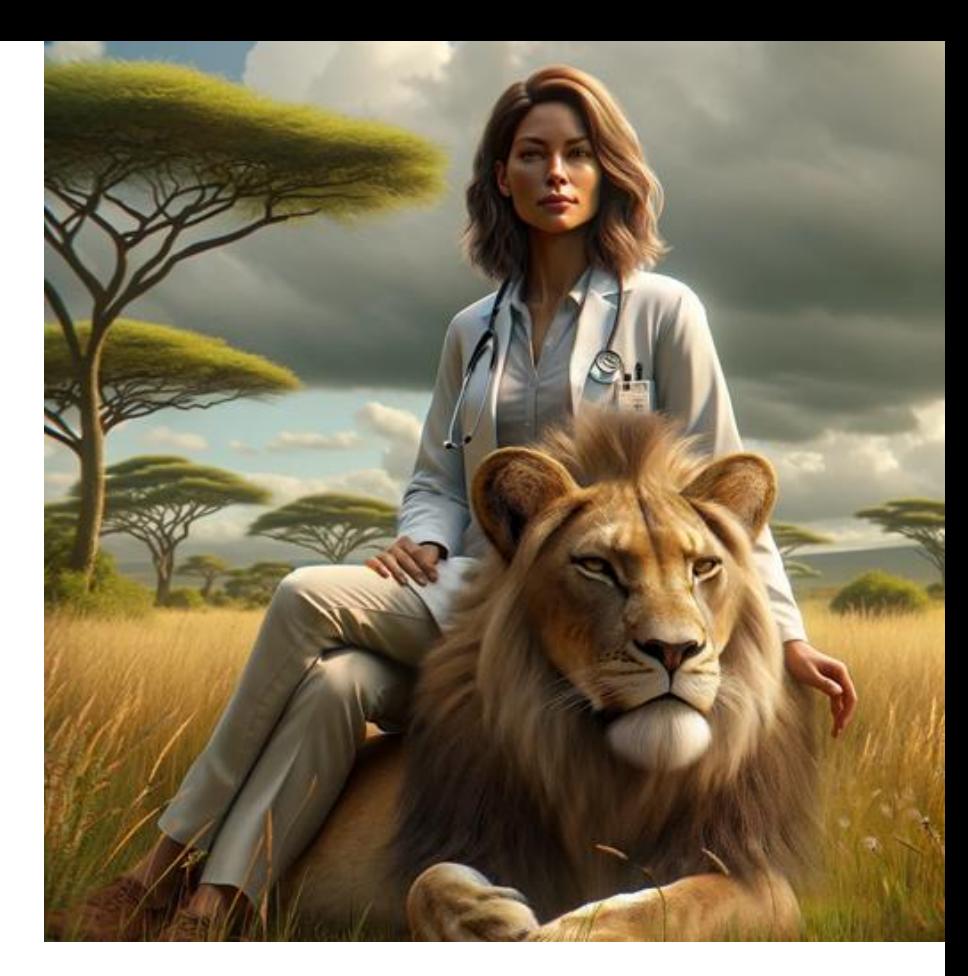

# Ponovitev osnovnih konceptov

- Največja količina znanja, celoten splet (100 milijonov let) združeno v umetnih možganih (globoki nevronski mreži)
- Zna vse (skoraj vse): 1 ne zna, 2 noče, 3 včasih mu je zahtevno opisati, točno kaj, 4 – ne znamo, a ni težko)
- Vprašamo karkoli; naročimo karkoli (ne zameri); preverimopopravimo; pogledamo na Googlu, kako se dela neka naloga
- S sistemom se pogovarjamo podobno kot z asistentom
- Nima zavesti, nima čustev … ni živo bitje, a tudi avion ni
- V praksi dosegamo od nič do 10-kratne izboljšave,

## Primer članka

- **Evaluating ChatGPT's Consciousness and Its Capability to Pass the Turing Test: A Comprehensive Analysis**
- Matjaz Gams 1,2, Sebastjan Kramar1
- 1 Department of Intelligent Systems, Jozef Stefan Institute, Ljubljana, Slovenia
- 2 Jozef Stefan Postgraduate School, Jozef Stefan Institute, Ljubljana, Slovenia
- This study explores the capabilities of ChatGPT, specifically in relation to consciousness and its performance in the Turing Test. The article begins by examining the diverse perspectives among both the cognitive and AI researchers regarding ChatGPT's ability **to pass the Turing Test. It introduces a hierarchical categorization** of the test versions, suggesting that ChatGPT approaches success in the test, albeit primarily with naïve users. Expert users, conversely, can easily identify its limitations. The paper presents various theories of consciousness, with a particular focus on the **Integrated Information Theory proposed by Tononi**. This theory serves as the framework for assessing ChatGPT's level of consciousness. Through an evaluation based on the five axioms and theorems of IIT, the study finds that ChatGPT **surpasses previous AI systems in certain aspects; however, ChatGPT significantly falls short of achieving a level of consciousness**, particularly when compared to biological sentient beings. The paper concludes by emphasizing the importance of recognizing ChatGPT and similar generative AI models as highly advanced and intelligent tools, yet distinctly lacking the consciousness attributes found in advanced living organisms.

# Ponovitev osnovnih konceptov

- Največja količina znanja, celoten splet (100 milijonov let) združeno v umetnih možganih (globoki nevronski mreži)
- Zna vse (skoraj vse): 1 ne zna, 2 noče, 3 včasih mu je zahtevno opisati, točno kaj, 4 – ne znamo, a ni težko)
- Vprašamo karkoli; naročimo karkoli (ne zameri); preverimopopravimo; pogledamo na Googlu, kako se dela neka naloga
- S sistemom se pogovarjamo podobno kot z asistentom
- Nima zavesti, nima čustev … ni živo bitje, a tudi avion ni
- V praksi dosegamo od nič do 10-kratne izboljšave, <sup>v</sup>povprečju **2x**

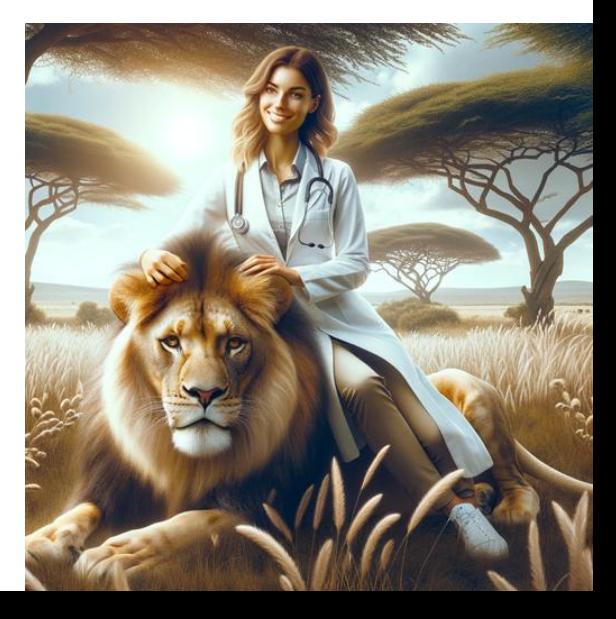

Primer prototipa – osnovno slovensko medicinsko znanje za pacienta

#### Platforma Insieme ([https://ise-emh.eu/\)](https://ise-emh.eu/)

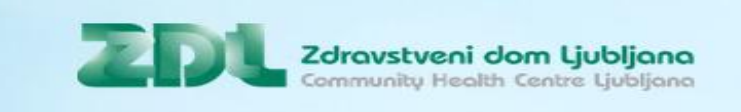

- Platforma omogoča pridobitev koristnih informacij z različnih vej medicine, vključeni so koristni videoposnetki in povezave do strokovne pomoči, društev, člankov ter aplikacij.

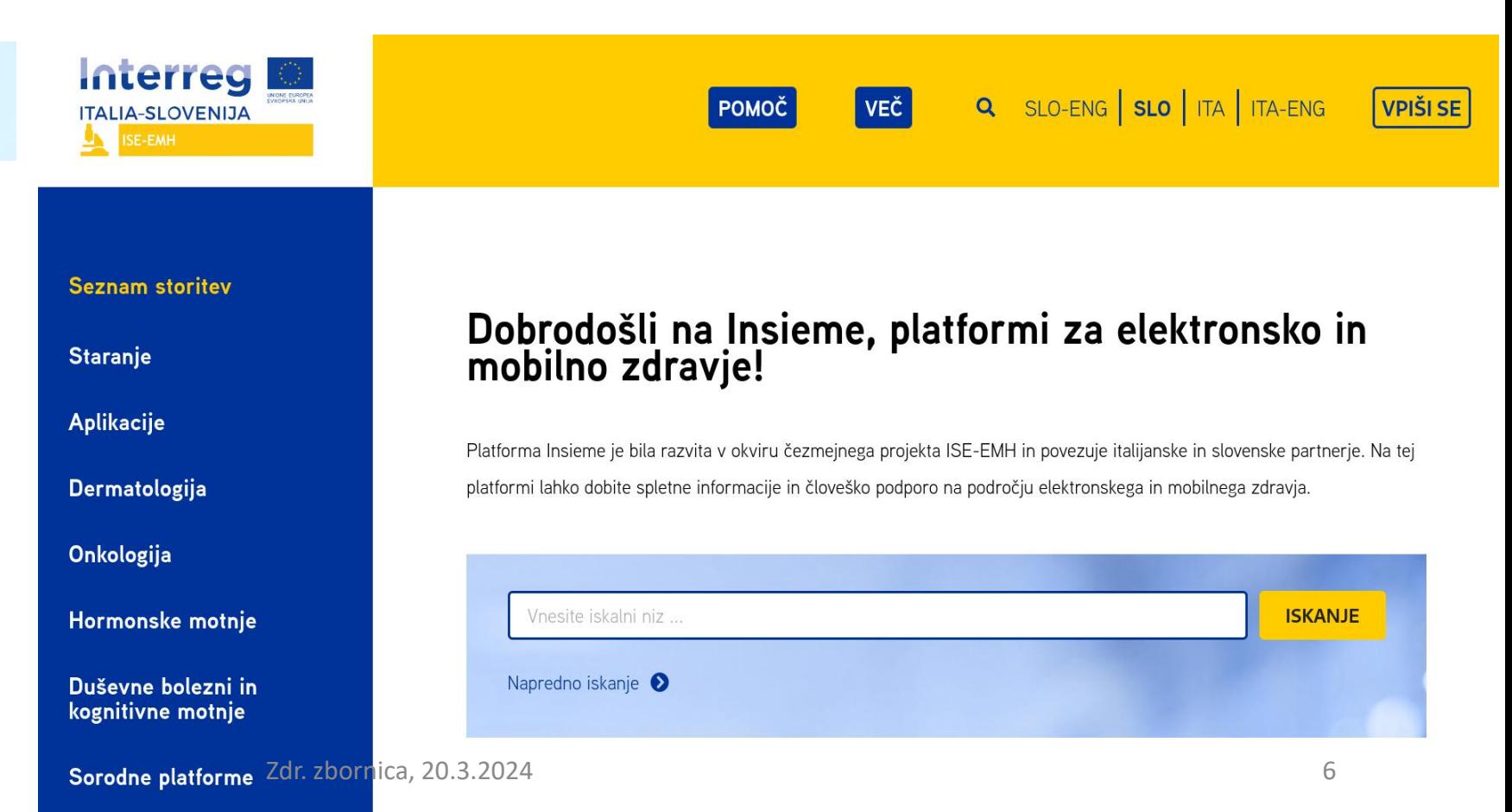

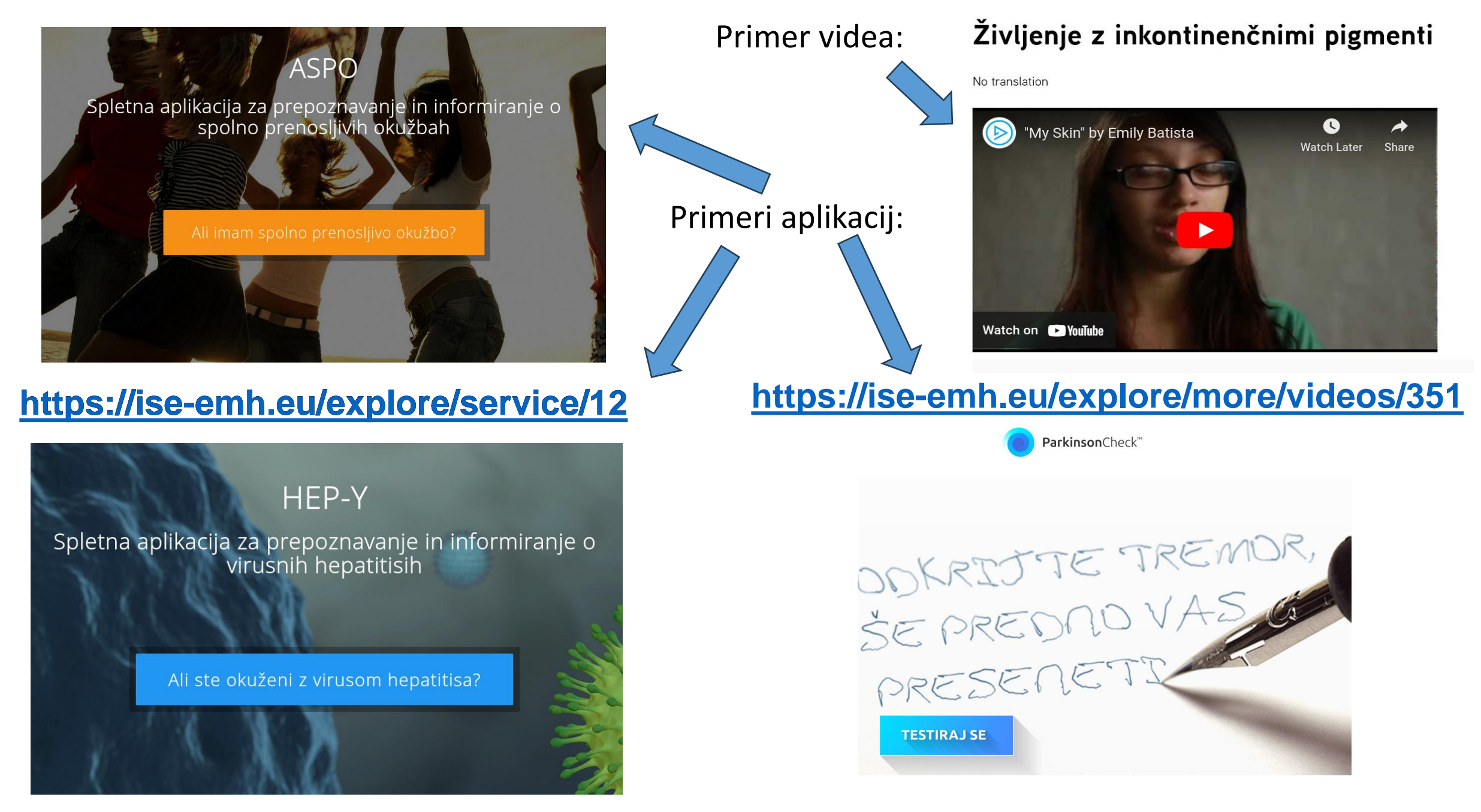

**<https://ise-emh.eu/explore/service/146>**

<sup>Zdr. zbornica,</sup> <mark><https://ise-emh.eu/explore/more/products></mark>

#### **Melanom**

Melanom je rak, ki nastane zaradi maligne spremembe pigmentnih celic (melanocitov). Največkrat se pojavi na koži, lahko pa tudi na drugih mes ovojnice in notranje uho). Tveganje za njegov nastanek predstavljajo dednost, svetla polt, izpostavljanje sončni svetlobi in tudi uporaba solarijev 100 000 ljudi, vendar incidenca že zadnjih 40 let narašča. Navkljub večanju številu primerov pa smrtnost pada.

Za preprečevanje melanoma je potrebna fizična zaščita pred direktnim vplivom sončnih žarkov, uporaba zaščitnih krem in izogibanje solarijem.

Strokovna pomoč:

- · Dermatovenerološka ambulanta, UKC Ljubljana, T: 01 522 37 44, e-pošta: derma.narocanje@kclj.si
- · Splošna dermatološka ambulanta, UKC Maribor, T: 02 321 27 18, e-pošta: derma.narocanje@ukc-mb.si
- · Medicinski center Cardial, Ljubljana, T: 01 548 40 80, e-pošta: info@cardial.net
- · Onkološki inštitut Ljubljana, T: 01 587 91 63 ali klicni center OI: T: 080 29 00, e-pošta: info@onko-i.si, triaza@onko-i.si;
- · Onkofon za pogovor in svetovanje onkološkim bolnikom, T: 080 23 55;

Aplikacije:

- SkinVision
- MelanomaTNM8

Društva:

- · Društvo onkoloških bolnikov Slovenije
- · Društvo za boj proti raku in drugim kroničnim boleznim

Članki:

- · Subungvalni melanom prikaz primera (Medicinski razlgedi)
- Melanoma: Epidemiology, Risk Factors, Pathogenesis, Diagnosis and Classification (In Vivo) Izdelki:

· Lekarnar.si

Forum/Življenjska zgodba:

- Med.Over.net
- · Zgodba bolnice: "Čudežno so me obdržali pri življenju"
- Viva.si

Video:

- · Kožni melanom kako se mu lahko izognemo in od česa je odvisna uspešnost zdravljenja?
- Melanoma Overview (signs and symptoms, pathology, risk factors, treatment)
- Battling Melanoma: Brooke Wilson Shares Her Story

Dodatne informaciie:

- · Najpogostejša vprašanja o kožnih znamenjih in melanomu
- · Intervju: prof. dr. Igor Bartenjev, dr. med., dermatovenerolog

Zdr. zbornica, 20.3.2024 8

 $:10 - 10$ 

New conversation

#### **Chat History**

Kaj je melanom? You

Melanom je oblika raka, ki nastane zaradi maligne spremembe pigmentnih celic, imenovanih melanociti. Najpogosteje se pojavi na koži, lahko pa tudi na drugih mestih, kjer se

Enter your question O) Aplikacije povezane z melanomom?

**SUBMIT** 

Obstajajo nekatere aplikacije, ki so povezane z melanomom in lahko pomagajo pri samopregledovanju kože ter spremljanju morebitnih sprememb na kožnih znamenjih. Nekatere od teh aplikacij vključujejo:

1. SkinVision: To je mobilna aplikacija, ki omogoča uporabnikom, da fotografirajo kožna znamenja in jih analizirajo z uporabo

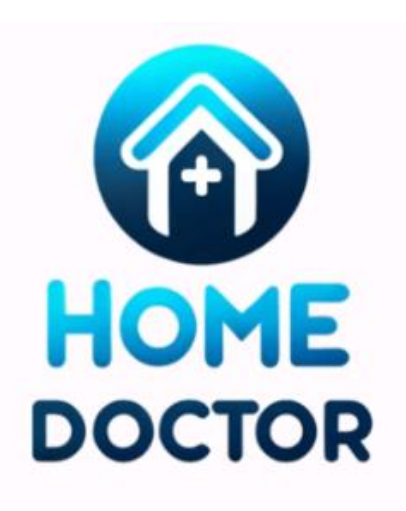

# Aplikacija Home Doctor (HD)

- Osebni virtualni zdravnik na telefonih in računalnikih, ki ima vgrajeno znanje s **platforme [Insieme](https://ise-emh.eu/), zdravstvenega foruma [Med.Over.Net](https://med.over.net/forum/kategorija/zdravje-3574397/) ter enciklopedij s področja medicine**.

- Uporabnik doda **svoje dokumente** (izvide, [zVem,](https://zvem.ezdrav.si/portal) počutje…) in konzultira HD.

Q: Priložil sem svoj izvid. Kaj naj naredim?

HD: Če imate zdravstvene težave, je vedno priporočljivo, da se posvetujete z zdravnikom. V vašem primeru, glede na opis simptomov, se je zdravnik odločil za nadaljnjo diagnostiko, vključno z magnetno resonanco glave, za izključitev drugih možnih vzrokov za vaše glavobole in vrtoglavice. Do rezultatov pregleda je priporočljivo nadaljevati z zmernim uživanjem alkohola, redno telesno aktivnostjo ter uporabo simptomatskega zdravljenja za lajšanje glavobolov (npr. paracetamol po potrebi). Če se vaši simptomi poslabšajo ali imate kakršna koli vprašanja ali skrbi, se posvetujte z zdravnikom ali se vrnite na pregled po opravljeni magnetni resonanci glave. Zdr. zbornica, 20.3.2024 9

### Uspešnost GPTjev na USMLE Step 1 2022

% pravilnih odgovorov

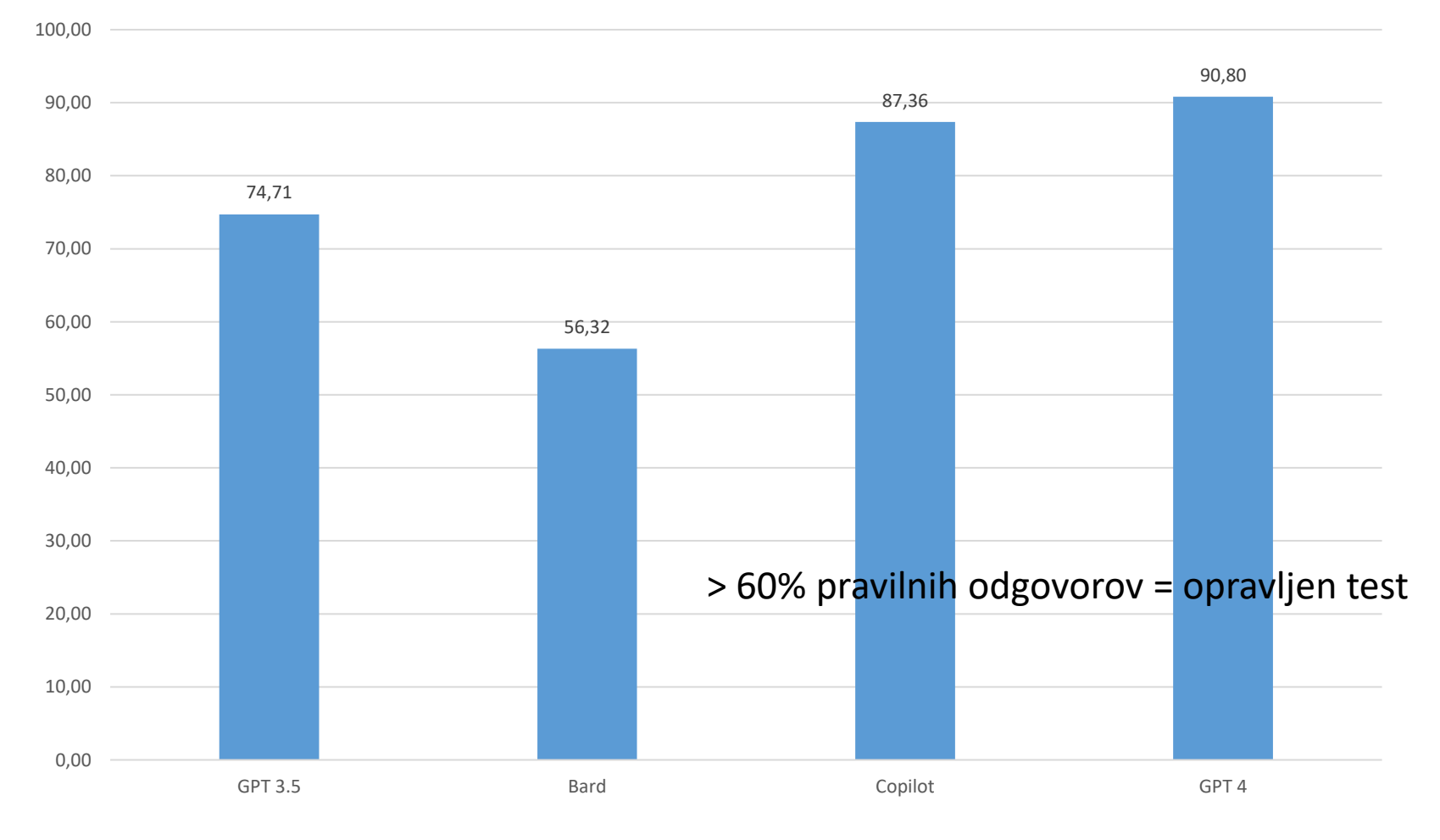

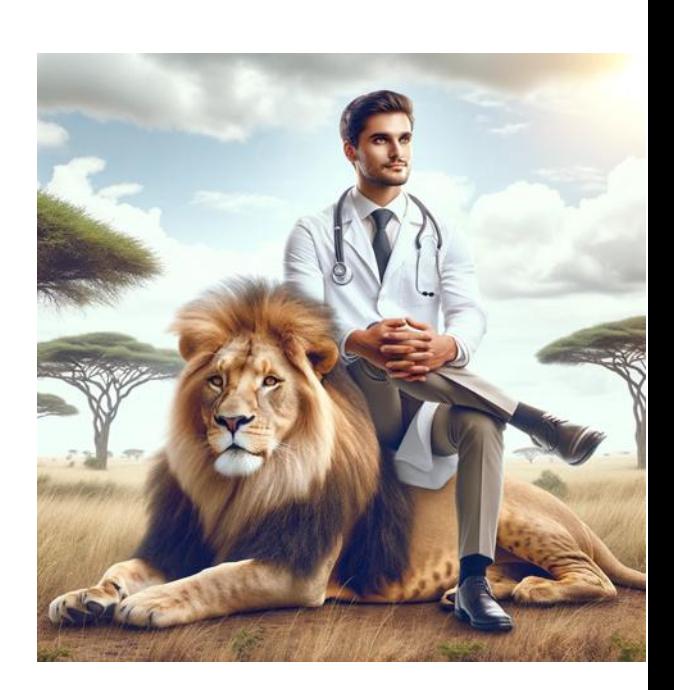

Zdr. zbornica, 20.3.2024 **Avtor: Dragan Gostimirović** 

#### Osnovna navodila za delo z besedili

- Izberete tip besedila (članek, poročilo, sporočilo pacientu …) in napišete
- Podate kakšen soroden primer z ukazom: samo zapomni si
- Določite tip besedila, recimo "prijazno navodilo" ali "strog inženirski jezik"
- Določite vlogo, npr. "si zdravnik" ali "napisala bova znanstveni članek"
- Lahko mu date nekaj iztočnic, idej, osnutek …
- Naročite, naj izdela po vaših navodilih besedilo primerne dolžine
- ….. če niste zadovoljni s celoto ali delom (običajno), sporočite, kaj naj spremeni in kako
- … po nekaj interakcijah sproti shranjujete primerne dele in naročate popravke
- … sestavljeno besedilo naj še enkrat pregleda in popravi samo napake ali velike slabosti
- Na koncu preverite podatke npr. z Googlom in dodelate ročno
- Pogovarjate se s programom kot s človekom asistentom, npr. "naredi enako; podobno"

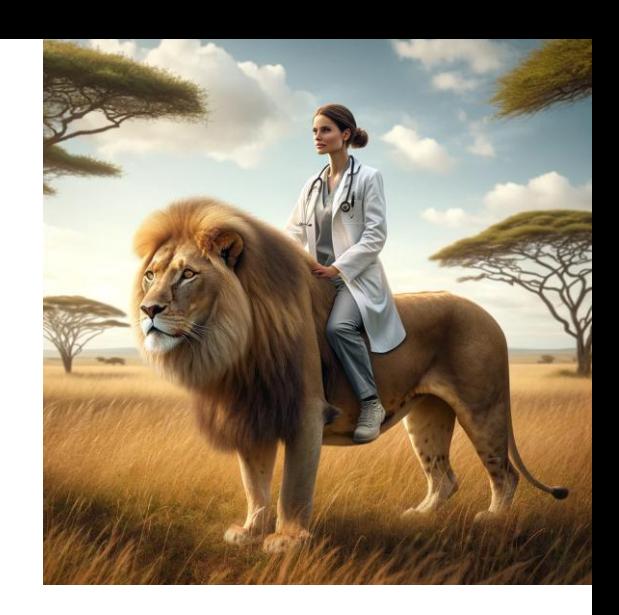

#### Primer 1: pisanje povzetka za revijo

#### Q: napiši slovenski povzetek v dolžini 25 besed iz:

In the era of new media, the abundance of internet information poses a difficulty for users to find media that is both relevant and captivating. Although recommending technologies has made significant progress, it still faces hurdles in dealing with concerns related to data confidentiality and, the algorithmic partiality effect. With the continuous progress of the social economy, new media and micro media are constantly emerging in multiple ways and the methods to access these media contents have become diversified as well. However, it should be noted that diverse types of media content in the era of big data also require excessive time spent in selecting effective content. In response to these demands and defects, a scenario clustering algorithm is introduced in this paper, in which the media content recommendation is taken as the breakthrough point to build a clustering model to express the effective distribution of events by analyzing the network structure and media content distribution model through the analysis of the network structure and the distribution of the media content to represent the effective distribution of events and carry out the comparison of cross-content events, to achieve the effective clustering and analysis of media content. The results of the simulation experiment indicate that the scenario clustering algorithm proposed in this paper is effective and can support the analysis of media content recommendation in multiple dimensions, to provide high-quality media

#### Prvi primer – začetno, z napakami

R: V dobi novih medijev obilje informacij na internetu otežuje iskanje relevantnih in privlačnih vsebin, kljub napredku priporočilnih tehnologij.

Q: opiši prispevek s tehničnim jezikom kot strokovnjak za znanstvene članke R: V obravnavanem članku se avtorji soočajo s problematiko nasičenosti informacijskega prostora v eri novih medijev, kjer obilje dostopnih informacij na internetu predstavlja … (v celoti)

Q: naredi povzetek prispevka v jedrnatem strokovnem jeziku v dolžini 25 besed R: Članek uvaja algoritem za klastersko združevanje scenarijev, ki izboljšuje priporočanje medijskih vsebin ob upoštevanju varstva podatkov in algoritemske pristranskosti.

klustersko združevanje scenarijev – gručenje scenarijev

### Prvi primer – naučeno kot prompt?

#### Q: Enako naredi za:

With the increasing demand for data storage and processing, data centers have become critical infrastructures. Efficient data transmission and aggregation in data centers are essential for improving performance and reducing energy consumption. This research paper presents a novel approach called DAWPM (Data Aggregation Weighted Probabilistic Model) specifically designed for data centers. DAWPM leverages probabilistic models to dynamically adjust data transmission and aggregation strategies based on network conditions, effectively mitigating congestion and improving overall system performance. The proposed model optimizes data aggregation algorithms to reduce the amount of transmitted data while maintaining data accuracy and minimizing the impact on system resources. It employs probabilistic algorithms to analyse data patterns and make informed decisions on data aggregation and transmission. Simulation results demonstrate that DAWPM outperforms existing models in terms of data accuracy, communication overhead, energy consumption, and packet loss rate. The proposed model offers a reliable and efficient solution for data transmission in data centres, enabling improved data processing, reduced network congestion, and enhanced overall system performance.

> Raziskava predstavlja DAWPM, nov pristop za optimizacijo prenosa in združevanja podatkov v podatkovnih centrih, ki zmanjšuje zastoje in izboljšuje učinkovitost.

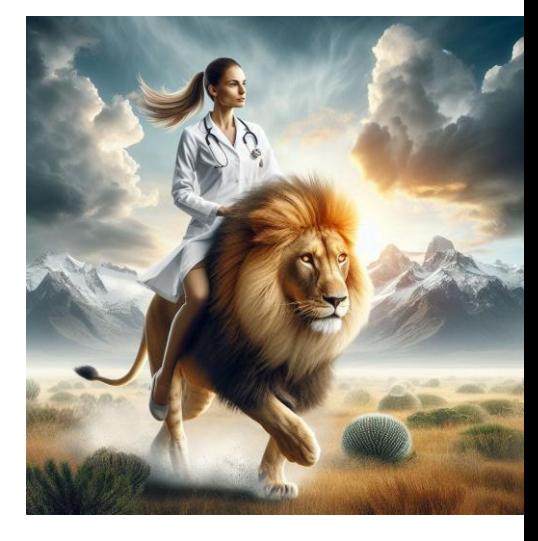

#### Drugi primer: pisanje komunali

User:

tole je dopis komunali, ki ga napiši bolj vljudno: Blesova komunala! Spet ste mi prevrnili smetišno kišto, potem ko ste jo spraznili. Sem vam že 3x napisal protestno pismo, pa se sploh ne menite za moje prošnje in pripombe. Vi ste živ prikaz, kako bedno je upravljanje v občinah kot ne-lokalni ne-samoupravi, kjer se kitijo lokalni šerifi in uzurpatorji. Sploh ne vem, kako bi ta problem uredil.

### Drugi primer: pisanje komunali

Spoštovani,

dovolite mi, da vas ponovno vljudno opozorim na težavo, ki sem jo zaznal pri odvozu smeti. Opazil sem, da po praznjenju smetiščnik ni bil postavljen nazaj na svoje mesto, kar je povzročilo njegovo prevrnitev. Razumem, da je lahko odvoz odpadkov včasih zahtevna naloga, a bi vseeno cenil, če bi lahko posvetili malo več pozornosti temu detajlu.

Zavedam se, da je upravljanje občinskih storitev kompleksen proces, in ne dvomim, da je vaša ekipa zavezana k opravljanju svojega dela kar se da kvalitetno. Zato verjamem, da lahko skupaj najdemo rešitev, ki bo izboljšala situacijo in preprečila nadaljnje nevšečnosti.

V preteklosti sem že poslal nekaj pripomb, ki pa morda niso dosegle pravih naslovnikov ali pa niso bile jasne. Zato bi predlagal, če je to mogoče, kratek sestanek ali razgovor z odgovorno osebo, kjer bi lahko skupaj preučili situacijo in poiskali najboljši način za izboljšavo storitve.

Zahvaljujem se vam za razumevanje in se veselim vaše odzivnosti.

S spoštovanjem, [vaše ime]

#### Tretji primer: pisanje pacientu – Home Doktor

Q: Priložil sem svoj izvid. Kaj naj naredim?

HD: Če imate zdravstvene težave, je vedno priporočljivo, da se posvetujete z zdravnikom. V vašem primeru, glede na opis simptomov, se je zdravnik odločil za nadaljnjo diagnostiko, vključno z magnetno resonanco glave, za izključitev drugih možnih vzrokov za vaše glavobole in vrtoglavice. Do rezultatov pregleda je priporočljivo nadaljevati z zmernim uživanjem alkohola, redno telesno aktivnostjo ter uporabo simptomatskega zdravljenja za lajšanje glavobolov (npr. paracetamol po potrebi). Če se vaši simptomi poslabšajo ali imate kakršna koli vprašanja ali skrbi, se posvetujte z zdravnikom ali se vrnite na pregled po opravljeni magnetni resonanci glave.

#### Primer 3: analiza vloženega v GPT

Pristop: ZNA VSE, DATE MU KARKOLI, VPRAŠAJTE GA KARKOLI POSKUSITE, (2) VPRAŠAJTE GA, ALI ZNA, KAKO SE NAREDI XYZ (3) Google

Primer: Kaj je na tem.. videu? Ali se glavni igralec poljubi s komerkoli?

Primer: Ali na tem poročilu kaj omenjajo katerokoli infekcijsko bolezen v povezavi s karanteno? (100x pohitritev?)

Primer 3: analiza vloženega v GPT PDF, Word, slika, video, graf, knjiga, poročilo … copy/paste ali povezava ..

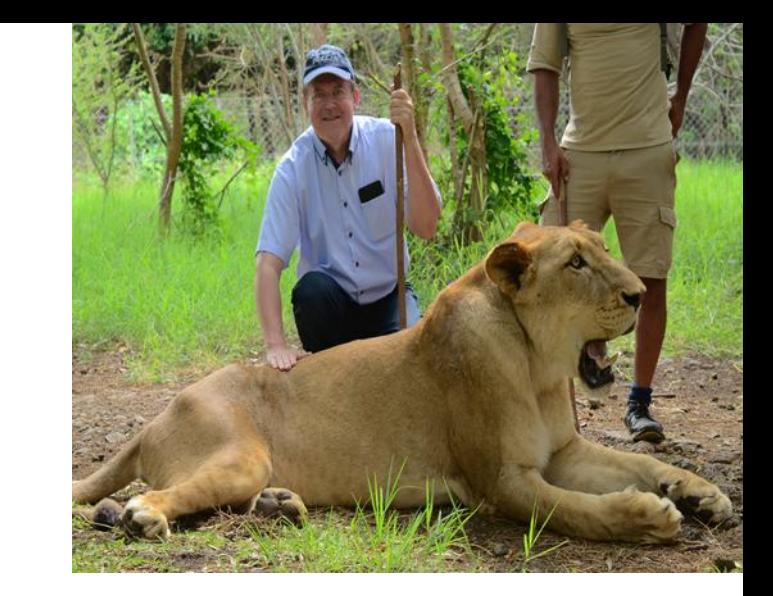

Q: Kaj je na tej sliki?

R: Na sliki je moški, ki čepi ob ležeči levinji v naravnem okolju, ki spominja na savano. Izgleda, da je moški srečen in se smeji, drži pa palico ali podoben predmet. V ozadju je še ena oseba, oblečena v safari uniformo. Okolica je zelena, s travo, drevesi in grmičevjem, kar kaže na naraven habitat velikih mačk, kot so levi.

 $Q: what is on the *is* one *the*  $\frac{1}{2}$  is a **non-th**  $\frac{1}{2}$  is a **non-th**  $\frac{1}{2}$  is a **non-th**  $\frac{1}{2}$  is a **non-th**  $\frac{1}{2}$  is a **non-th**  $\frac{1}{2}$  is a **non-th**  $\frac{1}{2}$  is a **non-th**  $\frac{1}{2}$  is a **non-th**$ 

R: The webpage appears to be the personal page of Matjaž Gams, a member of the White book ecology (in Slovene) Department of Intelligent Systems at the Jožef White book demography (in Slovene) Stefan Institute. It features sections on selected publications, activities, positions, family, and miscellaneous topics. There's also a blog related to the National Council and information for students. The page includes personal contact information and details about various professional and academic achievements.

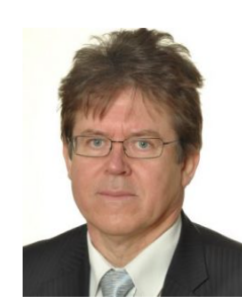

**Personal Data:** Phone: (+386)(1) 4773 644 Fax: (+386)(1) 477 3131 E-mail: matjaz.gams@ijs.si Address: Jozef Stefan Institute, Department of Intelligent Systems, Jamova 39, 1000 Ljubljana, Slovenia, Europe

Poročila iz Drzavnega sveta- blog / Reports from the National Council of the Republic of Slovenia; v 3. poskusu s posvetom izpeljali novo zakonodajo o cepljenju

Alan Turing (in Slovene), InLife H2020 project, InLife movie, InLife movie (in Slovene), InLife (in

Solved several hard logical questions, e.g. the hanging paradox, the Pinnochio paradox

Studying issues at the level of human, Eeuropean and Slovenian civilisation: Longivity of human civilisation, Stop autonomous weapons - UN, Demography - the major issue (in Slovene)

#### Primer 2: analiza vloženega v GPT

Q: what is his position on artificial intelligence

R: Matjaž Gams is a respected Slovenian researcher with a significant focus on artificial intelligence and intelligent systems. He has a strong background in computer science and informatics, which is evident from his leadership role as the head of the Department of Intelligent Systems at the Jožef Stefan Institute. Additionally, he has been involved with the Engineering Academy of Slovenia and has represented Slovenia in the IFIP Technical Committee 12, which specializes in Artificial Intelligence. His work includes exploring the impact of AI on the information society, as well as the potential benefits and risks associated with intelligent systems and autonomous technologies.

Q: what is on this web page: https://dis.ijs.si/mezi/

R: The webpage appears to be the personal page of Matjaž Gams, a member of the Department of Intelligent Systems at the Jožef Stefan Institute. It features sections on selected

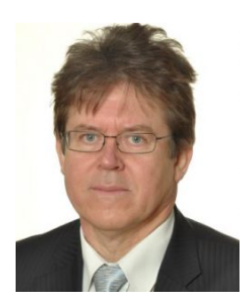

**Personal Data:** Phone: (+386)(1) 4773 644 Fax: (+386)(1) 477 3131 E-mail: matjaz.gams@ijs.si Address: Jozef Stefan Institute, Department of Intelligent Systems, Jamova 39, 1000 Ljubljana, Slovenia, Europe

Poročila iz Drzavnega sveta- blog / Reports from the National Council of the Republic of Slovenia; v 3. poskusu s posvetom izpeljali novo zakonodajo o cepljenju

Alan Turing (in Slovene), InLife H2020 project, InLife movie, InLife movie (in Slovene), InLife (in Slovene), Confidence FP7

Several victories in worldwide competitions: xPrize for Covid 2021 (second prize 250.000); Sussex-Huawei 2018 picture, PPT in Slovene; victory EvAAL 2013 (in Slovene)

Solved several hard logical questions, e.g. the hanging paradox, the Pinnochio paradox

Studying issues at the level of human, Eeuropean and Slovenian civilisation: Longivity of human civilisation, Stop autonomous weapons - UN, Demography - the major issue (in Slovene)

White book ecology (in Slovene)

White book demography (in Slovene)

publications, activities, positions, family, and miscellaneous topics. There's also a blog related to the National Council and information for students. The page includes personal contact information and details about various professional and academic achievements.

Q: Ali moški na sliki nosi očala? R: Na sliki moški nosi očala.

Q: what is on this web page: https://dis.ijs.si/mezi/

R: The webpage appears to be the personal page of Matjaž Gams, a member of the Department of Intelligent Systems at the Jožef Stefan Institute. It features sections on selected

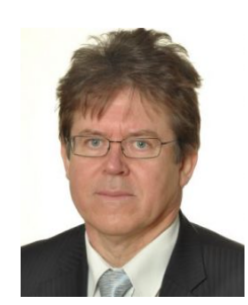

**Personal Data:** Phone: (+386)(1) 4773 644 Fax: (+386)(1) 477 3131 E-mail: matjaz.gams@ijs.si Address: Jozef Stefan Institute, Department of Intelligent Systems, Jamova 39, 1000 Ljubljana, Slovenia, Europe

Poročila iz Drzavnega sveta- blog / Reports from the National Council of the Republic of Slovenia; v 3. poskusu s posvetom izpeljali novo zakonodajo o cepljenju

Alan Turing (in Slovene), InLife H2020 project, InLife movie, InLife movie (in Slovene), InLife (in Slovene), Confidence FP7

Several victories in worldwide competitions: xPrize for Covid 2021 (second prize 250.000); Sussex-Huawei 2018 picture, PPT in Slovene; victory EvAAL 2013 (in Slovene)

Solved several hard logical questions, e.g. the hanging paradox, the Pinnochio paradox

Studying issues at the level of human, Eeuropean and Slovenian civilisation: Longivity of human civilisation, Stop autonomous weapons - UN, Demography - the major issue (in Slovene)

White book ecology (in Slovene)

White book demography (in Slovene)

publications, activities, positions, family, and miscellaneous topics. There's also a blog related to the National Council and information for students. The page includes personal contact information and details about various professional and academic achievements.

Q: Ali moški na sliki nosi očala? R: Na sliki moški nosi očala.

Q: Ali moški na sliki z levom nosi očala? R: Na sliki, ki ste jo naložili, moški ne nosi očal.

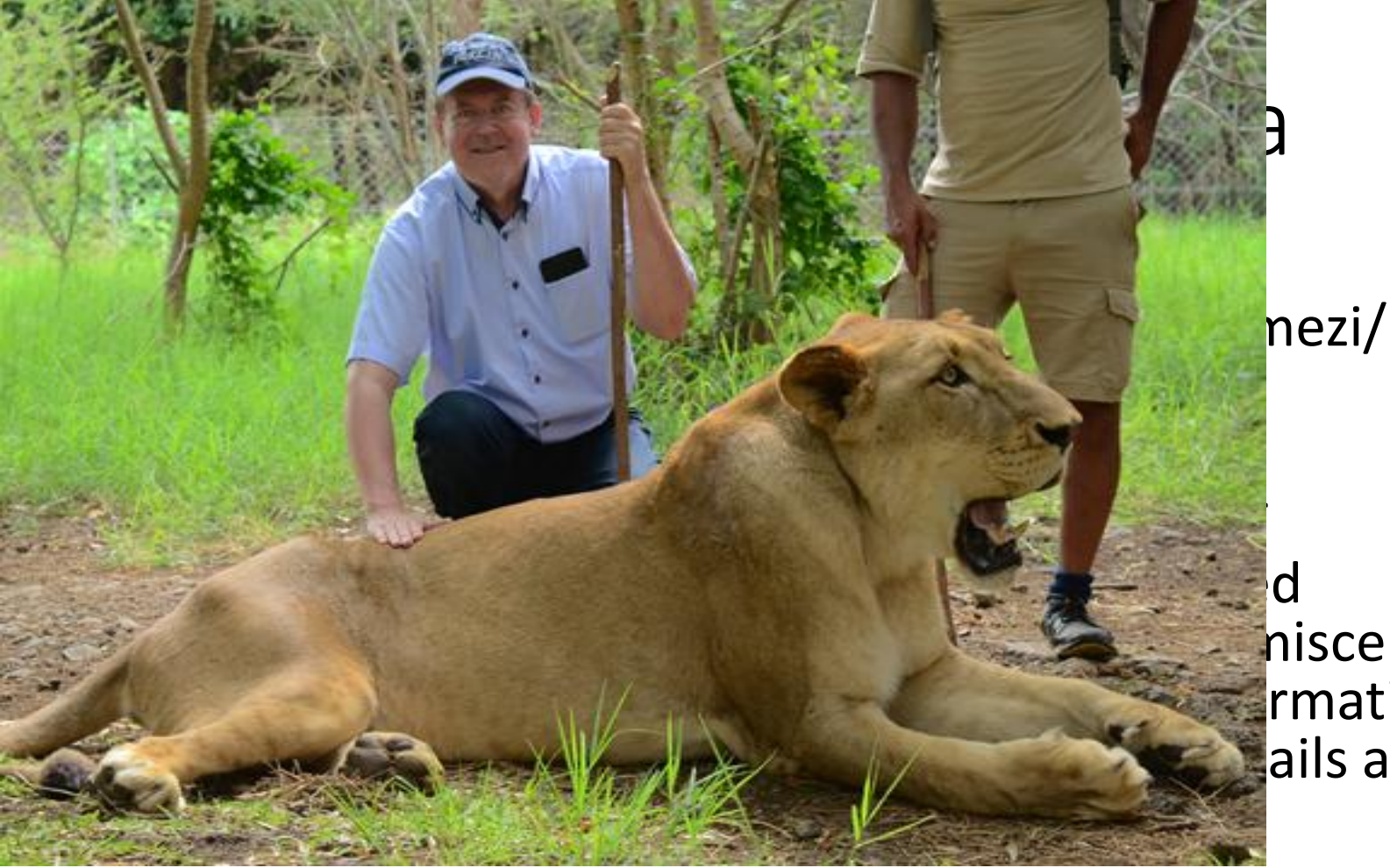

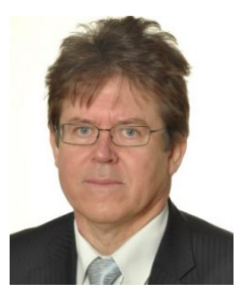

**Personal Data:** 

Phone: (+386)(1) 4773 644 Fax: (+386)(1) 477 3131 E-mail: matjaz.gams@ijs.si Address: Jozef Stefan Institute, Department of Intelligent Systems, Jamova 39, 1000 Ljubljana, Slovenia, Europe

Poročila iz Drzavnega sveta- blog / Reports from the National Council of the Republic of Slovenia; v 3. poskusu s posvetom izpeljali novo zakonodajo o cepljenju

Alan Turing (in Slovene), InLife H2020 project, InLife movie, InLife movie (in Slovene), InLife (in Slovene), Confidence FP7

Several victories in worldwide competitions: xPrize for Covid 2021 (second prize 250.000); Sussex-Huawei 2018 picture, PPT in Slovene; victory EvAAL 2013 (in Slovene)

Solved several hard logical questions, e.g. the hanging paradox, the Pinnochio paradox

Studying issues at the level of human, Eeuropean and Slovenian civilisation: Longivity of human civilisation, Stop autonomous weapons - UN, Demography - the major issue (in Slovene)

White book ecology (in Slovene)

White book demography (in Slovene)

niscellaneous topics. There's also mation for students. The page ails about various professional

#### Q: Ali moški na sliki nosi očala? R: Na sliki moški nosi očala.

Q: Ali moški na sliki z levom nosi očala? R: Na sliki, ki ste jo naložili, moški ne nosi očal.

#### Primer 3: analiza vloženega (ne zna/noče)

Q: Ali je moški na sliki z levom isti kot moški na spletni strani? R: … tega ne zna …. noče zaradi pravil o zasebnosti .. blabla

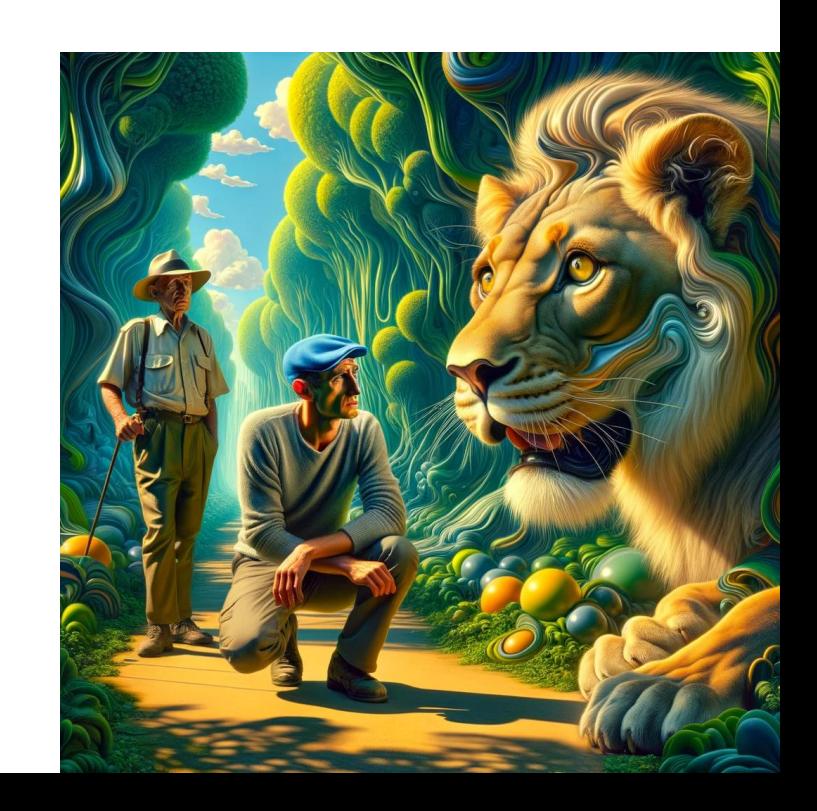

Zdr. zbornica, 20.3.2024

Q: Ali je moški na sliki z levom isti kot moški na spletni strain? R: … tega ne zna …. noče zaradi pravil o zasebnosti … **uporabite orodja za to – Google; market; generacija AI in ne samo GPTji**

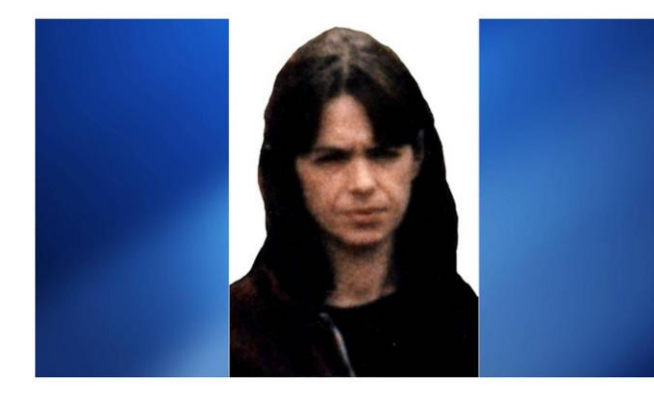

Q: Ali je moški na sliki z levom isti kot moški na spletni strain? R: … tega ne zna …. noče zaradi pravil o zasebnosti … **uporabite orodja za to – Google; market; generacija AI in ne samo GPTji**

Policija jo je iskala desetletja, umetna inteligenca jo je našla v pol ure

https://siol.net/novice/svet/policija-jo-je-iskala-desetletja-umetna-inteligencajo-je-nasla-v-pol-ure-628591

Medtem ko je nemška policija zloglasno teroristko iskala kar tri desetletja, jó je novinar s pomočjo umetne inteligence našel v pol ure. Uporabil je program za 30 evrov, ki primerja fotografijo iskane osebe z objavljenimi fotografijami na spletu.

Q: Ali je moški na sliki z levom isti kot moški na spletni strani? R: … tega ne zna …. noče zaradi pravil o zasebnosti … uporabite orodja za to

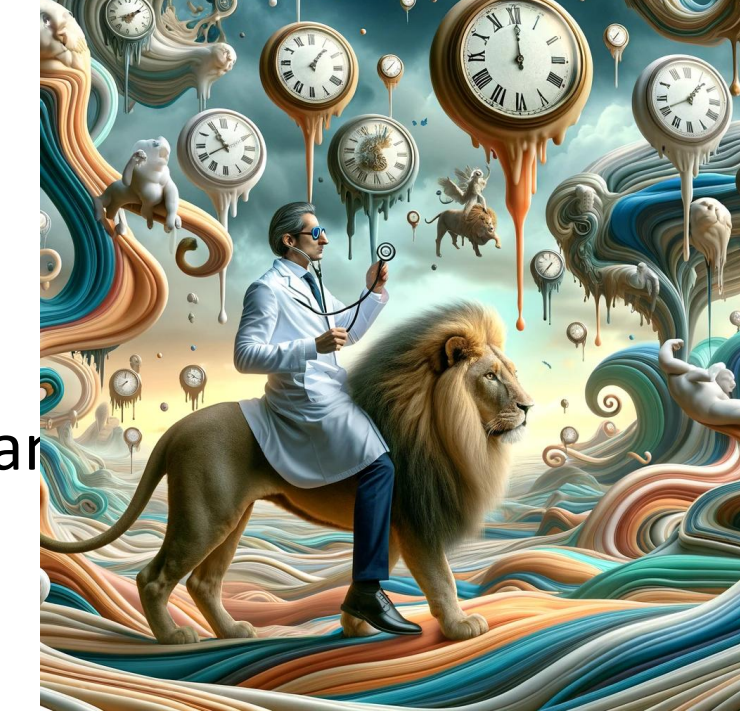

Policija jo je iskala desetletja, umetna inteligenca jo je našla v pol ure https://siol.net/novice/svet/policija-jo-je-iskala-desetletja-umetna-inteligenca-jo-je-nasla-vpol-ure-628591

Medtem ko je nemška policija zloglasno teroristko iskala kar tri desetletja, jo je novinar s pomočjo umetne inteligence našel v pol ure. Uporabil je program za 30 evrov, ki primerja fotografijo iskane osebe z objavljenimi fotografijami na spletu.

#### **Desetletja : pol ure ; prihranek??**

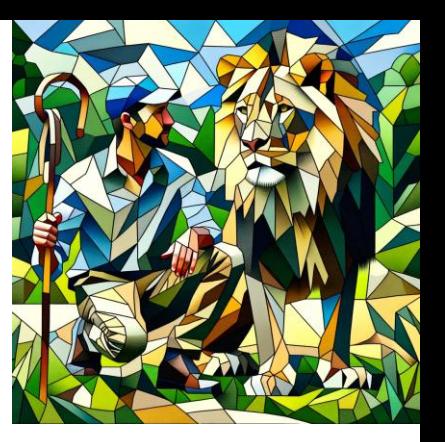

Q: preberi in zapomni si:

<http://www.pisrs.si/Pis.web/pregledPredpisa?id=ZAKO3603&d-49687-s=3> (Zakon o zemljiški knjigi)

Q: na osnovi katerih dokumentov se lahko vpiše začasna odredba v Zemljiško knjigo

R: Začasna odredba se lahko vpiše v Zemljiško knjigo na podlagi sklenjene zasebne listine, notarskega zapisa, sodne odločbe ali drugih listin, ki so pravna podlaga za vpis. V postopku mora biti priložena listina, ki ustrezno dokazuje pravico ali pravno dejstvo, ki se vpisuje. V praksi to pomeni, da se za vpis lastninske pravice na primer predloži kupoprodajna pogodba in zemljiškoknjižno dovolilo z overjenim podpisom. Za učinkovit vpis začasne odredbe so potrebne ustrezne listine, ki izpolnjujejo zakonske zahteve.

#### Primer 4: sistemska pomoč

Q: shrani del zaslona v … (karkoli o Wordu, Excelu … Copilot)

Press Windows logo key + Shift + S to open the Snipping Tool directly; You'll see a menu with four screenshot options: Rectangular selection: Highlight a designated area for an active window or your full screen; Freehand selection: Draw a custom shape to capture; Window: Capture the active window; Full-screen: Capture the entire screen. After capturing your screenshot, it will be copied to your clipboard. You can paste it (press Ctrl + V) into another app if needed.

Using the Print Screen Key: The Print Screen key is usually at the top-right corner of most keyboards (may say Print Screen, PrtSc, PrtScn, or PrntScrn).

To capture your working screen: Select the window you want to screenshot. Press Alt + Print Screen. Paste (press  $Ctrl + V$ ) the screenshot into an Office program or app of your choice.

To capture your entire screen: Position everything you want to copy. Press Print Screen. Paste (press Ctrl + V) the screenshot into an Office program or app.

Saving the Screenshot as an Image File: To save the screenshot directly to your desktop as an image file: Press Windows + Print Screen. Find your screenshot in PNG format by navigating to Pictures > Screenshots in your directory.

### Kaj znajo GPTji

Q/A (Question and Answer): Answer user queries based on context, Provide explanations or solutions, Retrieve information from the web

Report Generation: Generate reports from data (e.g., CSV, Excel), Create charts and graphs, Export reports to PDF or other formats

Picture Manipulation: Resize images, Crop images, Apply filters (e.g., grayscale, sepia), Overlay text or graphics on images

PDF File Management: Read text from PDFs, Extract specific pages, Merge multiple PDFs, Convert PDFs to other formats (e.g., Word, TXT)

Text Processing: Tokenize text, Perform sentiment analysis, Summarize long texts

File I/O: Read and write files (e.g., CSV, JSON), Load data from external files, Save results to files

Math and Calculations: Perform basic arithmetic (addition, subtraction, multiplication, division), Calculate averages, totals, and percentages

Data Visualization: Create plots (e.g., bar charts, line charts), Display data visually

Natural Language Processing (NLP): Tokenize sentences, Remove stop words, Analyze sentiment

Error Handling: Handle exceptions gracefully and provide informative error messages

Zdr. zbornica, 20.3.2024

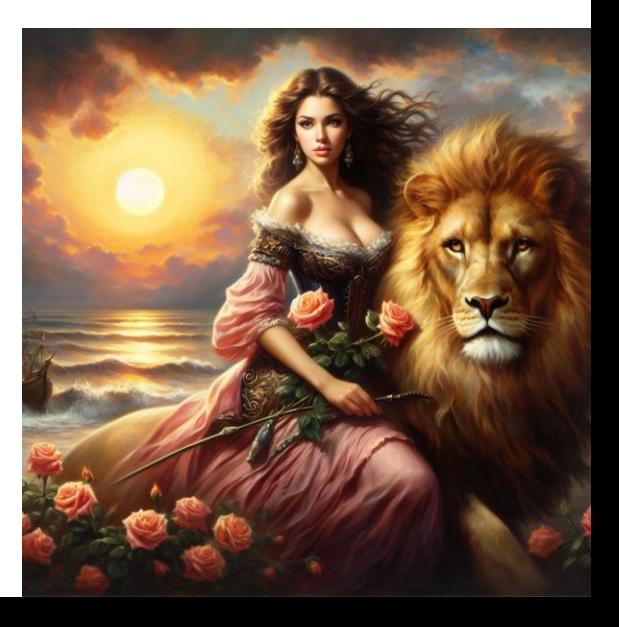

### Kaj znajo GPTji

……

Code Generation: Generate Python code snippets, Create functions or classes, Assist with programming tasks Data Analysis: Perform statistical analysis, Clean and preprocess data, Calculate descriptive statistics Web Scraping: Extract data from websites, Retrieve information from HTML pages, Automate data collection Regular Expressions (Regex): Search and manipulate text patterns, Validate input (e.g., email addresses, phone numbers)

Time and Date Manipulation: Parse dates and times, Calculate time differences, Format dates for display

File Compression and Decompression: Create ZIP files, Extract files from archives, Handle compressed data

Database Interaction: Connect to databases (e.g., SQLite, MySQL), Execute SQL queries, Retriev data

Machine Learning (ML): Train ML models, Perform classification or regression, Evaluate model performance model

Geospatial Analysis: Work with geographic data (e.g., coordinates, maps), Calculate distances, P data

Unit Testing: Write test cases, Validate code functionality, Ensure code quality

#### GPT4: ask about the following

Consensus: Facilitates agreement among multiple responses, aiming for a unified answer from diverse inputs.

Humanizer: Adjusts responses to be more human-like, enhancing relatability and natural interaction.

Explore: Explores a wide range of possibilities or solutions, encouraging creative and diverse outcomes.

Socratic: Designed for deep inquiries, it encourages exploration and understanding through questions.

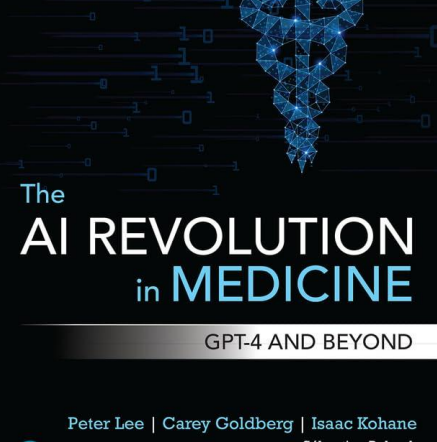

Analyzer: Examines content for insights, patterns, and structures, offering detailed analysis.

Composer: Focuses on generating coherent and creative content, such as writing, music, or code.

Translator: Translates languages with high accuracy, facilitating global communication.

Tutor: Provides educational support, explanations, and learning resources tailored to individual needs.

Explore GPTs (subdirectory): click

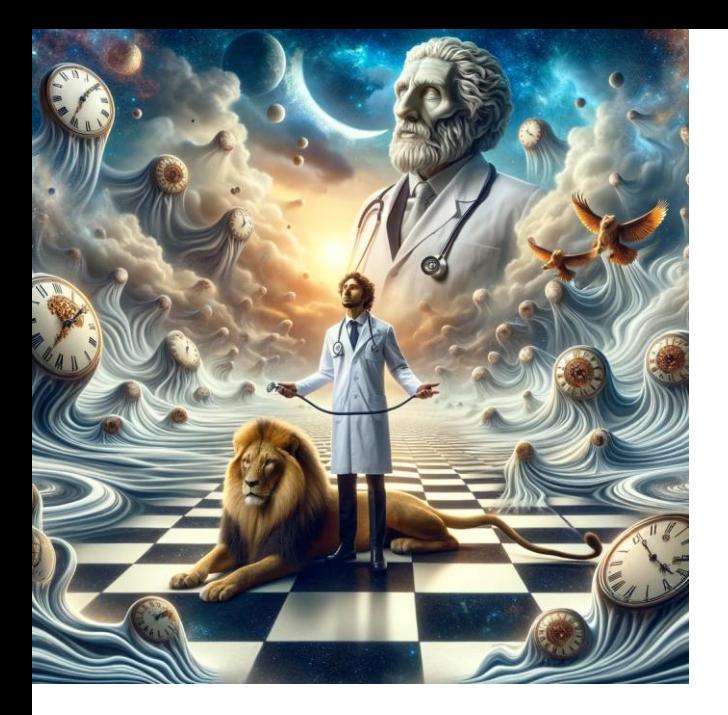

# Hvala! 2h vs 1h

#### http://dis.ijs.si Matjaz.gams@ijs.si

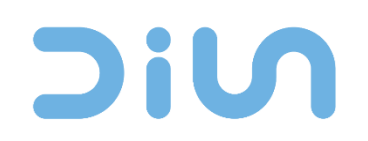

Zdr. zbornica, 20.3.2024

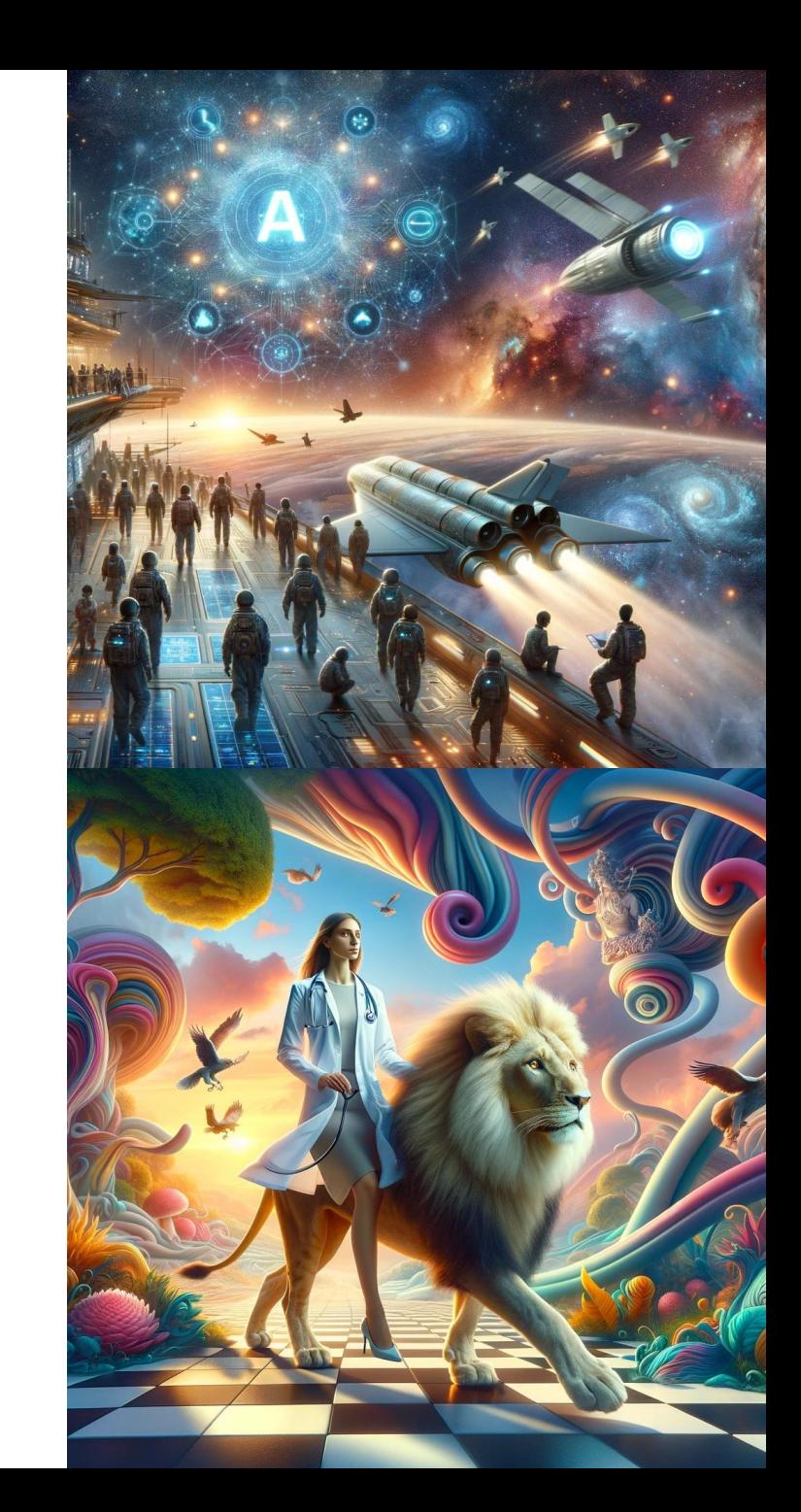